#### **Dans la série Les tutoriels libres présentés par le site FRAMASOFT**

# FreeMind

*Editeur de cartes heuristiques*

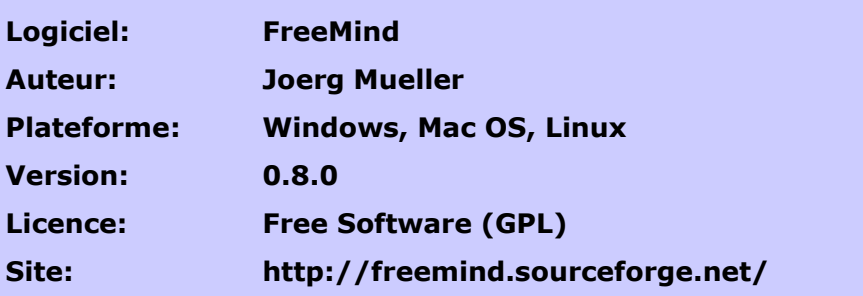

Par

#### **François LEFEVRE**

13/09/05

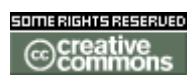

Publié sous licence **Creative Commons By-NonCommercial-ShareAlike**

http://creativecommons.org/licenses/by-nc-sa/1.0/

#### **Framasoft**

**« Partir de Windows pour découvrir le libre... » http://www.framasoft.net**

#### Table des matières

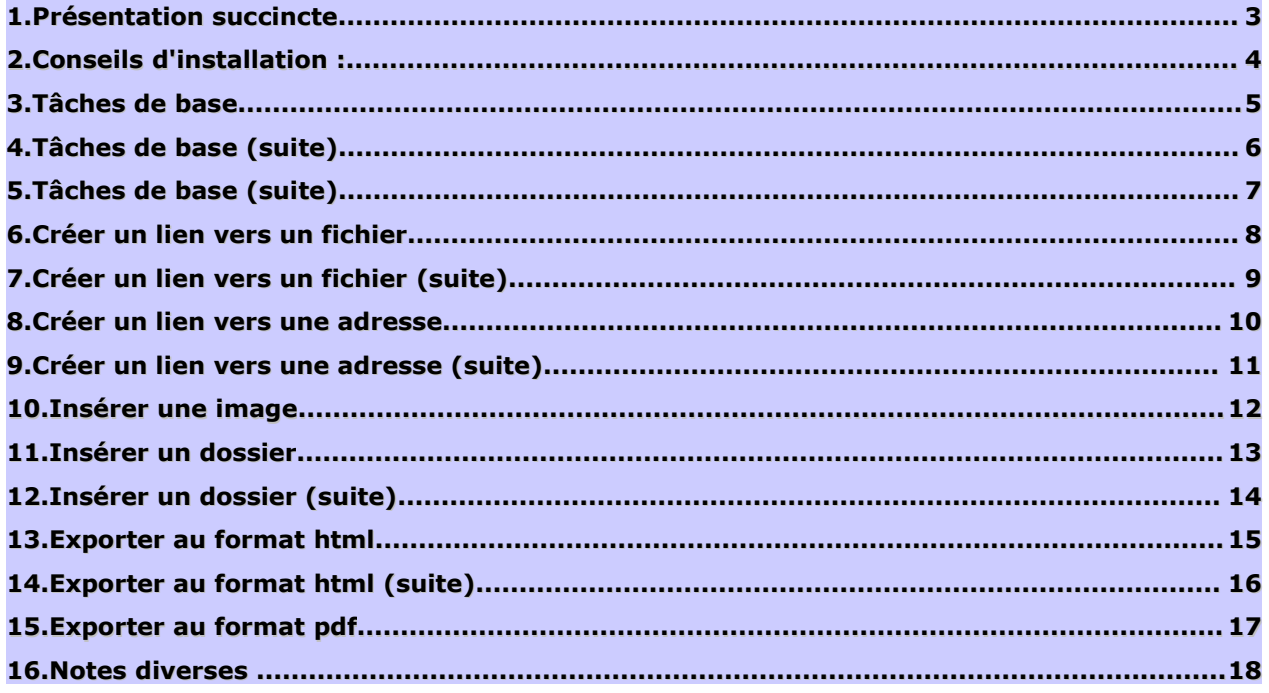

# **1. Présentation succincte**

FREEMIND est un logiciel libre qui permet de créer des cartes heuristiques (qui "favorisent la découverte") appellées également Mind Map.

Télécharger et installer FREEMIND selon votre logiciel d'exploitation ainsi que l'environnement JAVA si vous ne l'avez pas déjà installé.

La version 0.8.0 est disponible en langue française mais elle est également plus gourmande en mémoire.

# **2. Conseils d'installation :**

Il ne faut pas tenir compte de la non-détection de JAVA si vous êtes sûr de l'avoir installé. Continuez l'installation.

La mise à jour du logiciel se fait par simple écrasement des fichiers. Mais il est possible de faire coexister les versions 7 et 8. Voici mon astuce : au moment de l'installation, ajouter le nombre **8** à l'adresse du dossier d'installation proposée.

Exemple : C:\Program Files\FreeMind**8**

Le lancement de cette version est un peu plus long qu'avec l'ancienne, et une erreur peut-être générée si votre dernière carte (heuristique) a été déplacée. Pas de panique, il faut juste cliquer sur « ok » pour lancer le programme.

### **3.Tâches de base**

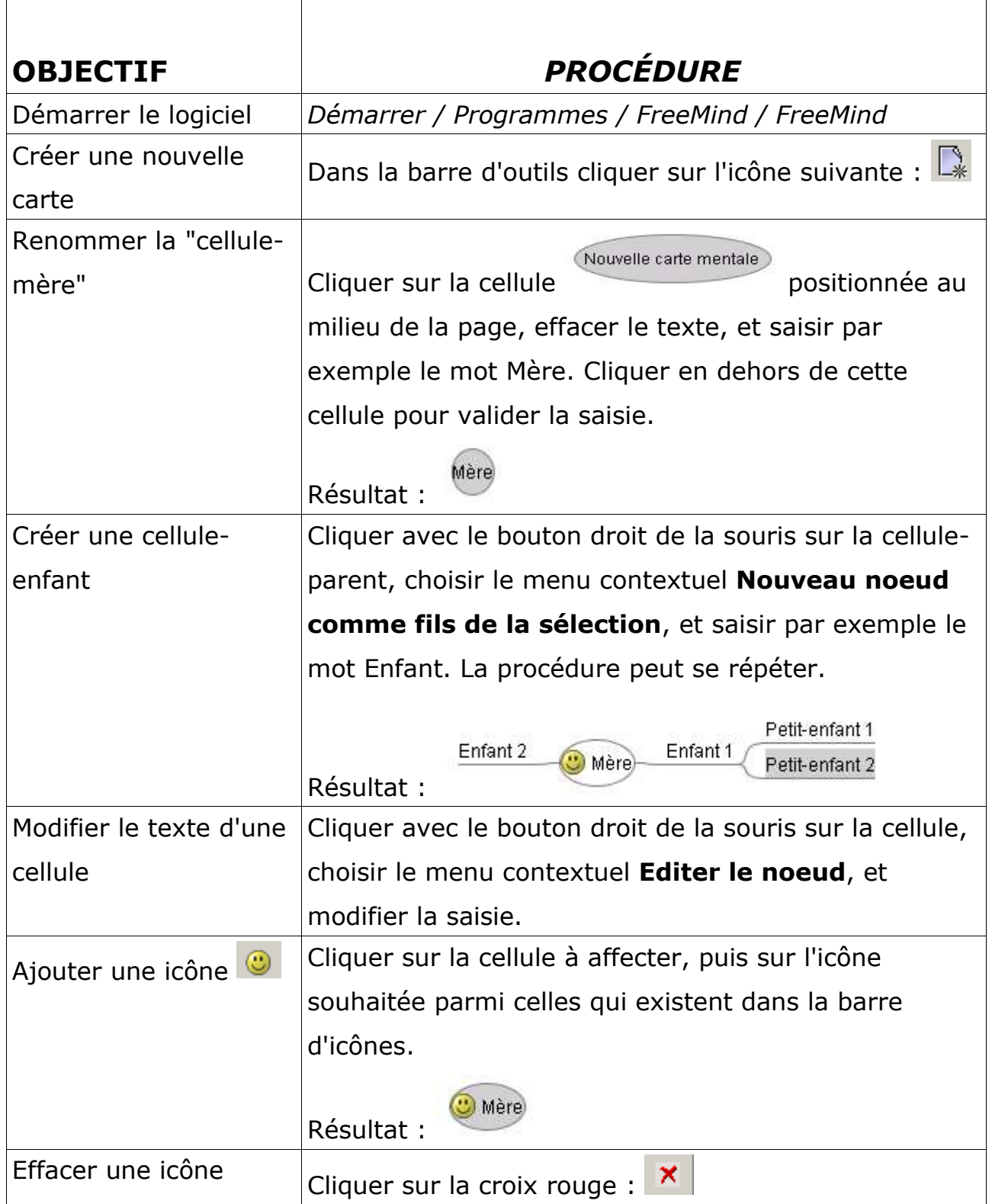

# 4. Tâches de base (suite)

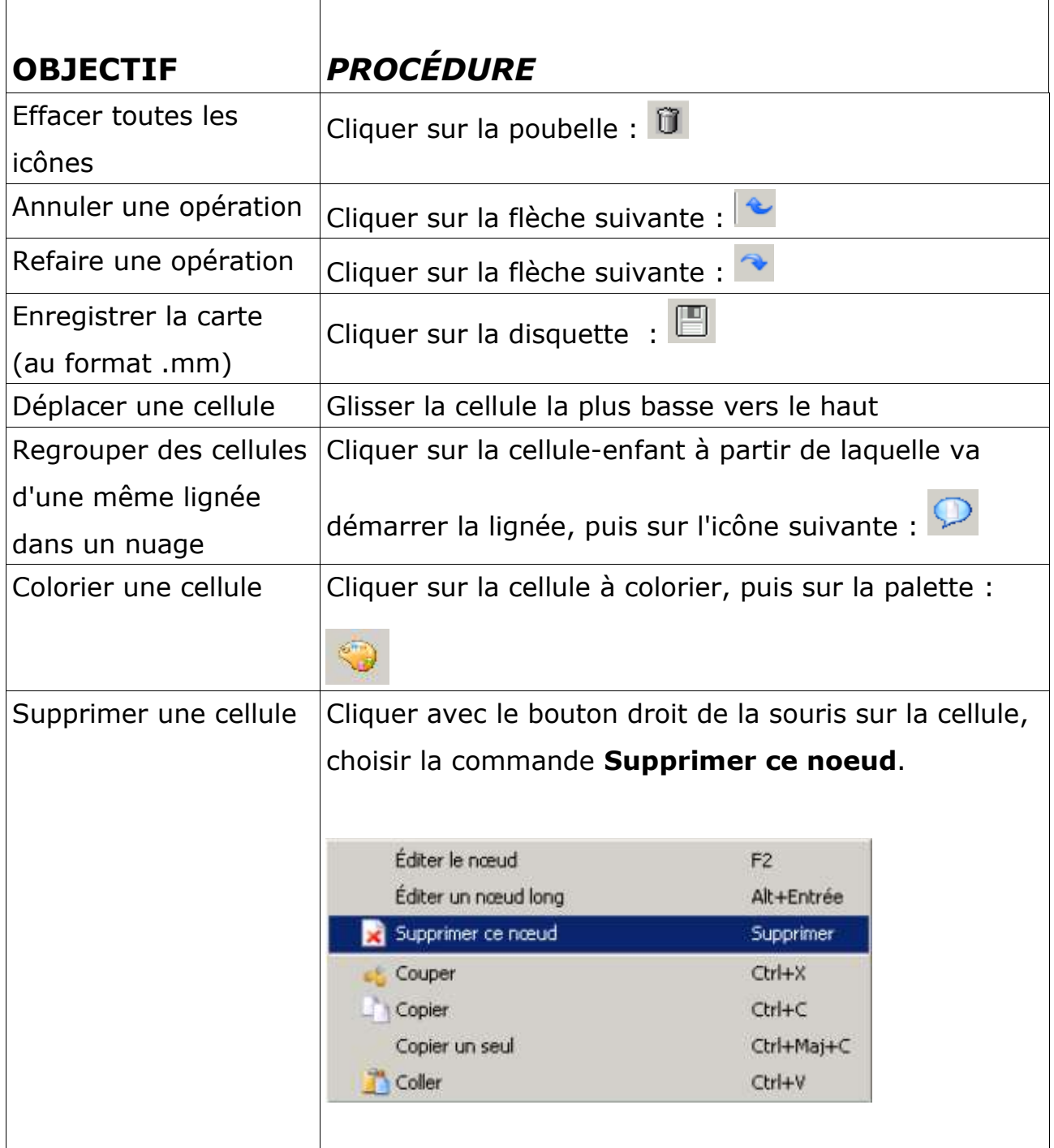

## 5.Tâches de base (suite)

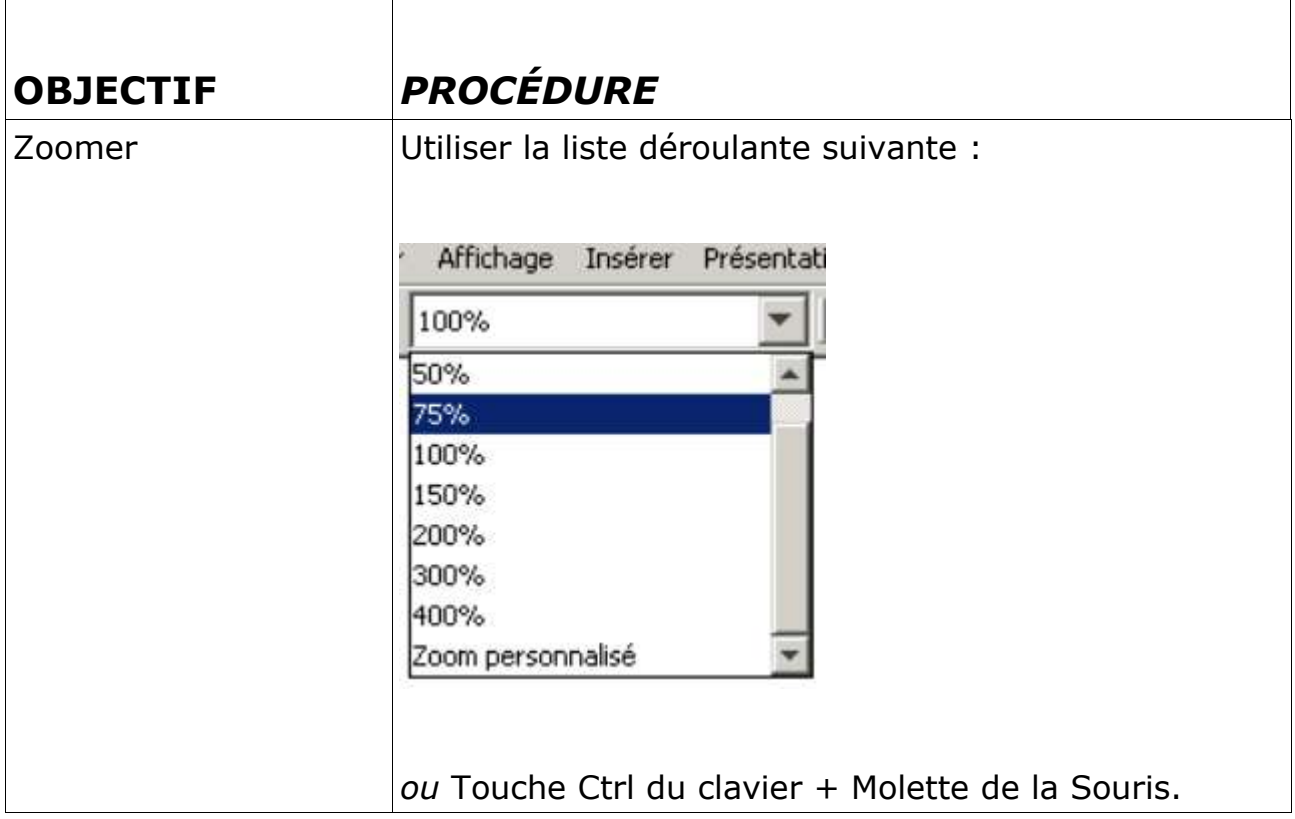

#### **6. Créer un lien vers un fichier**

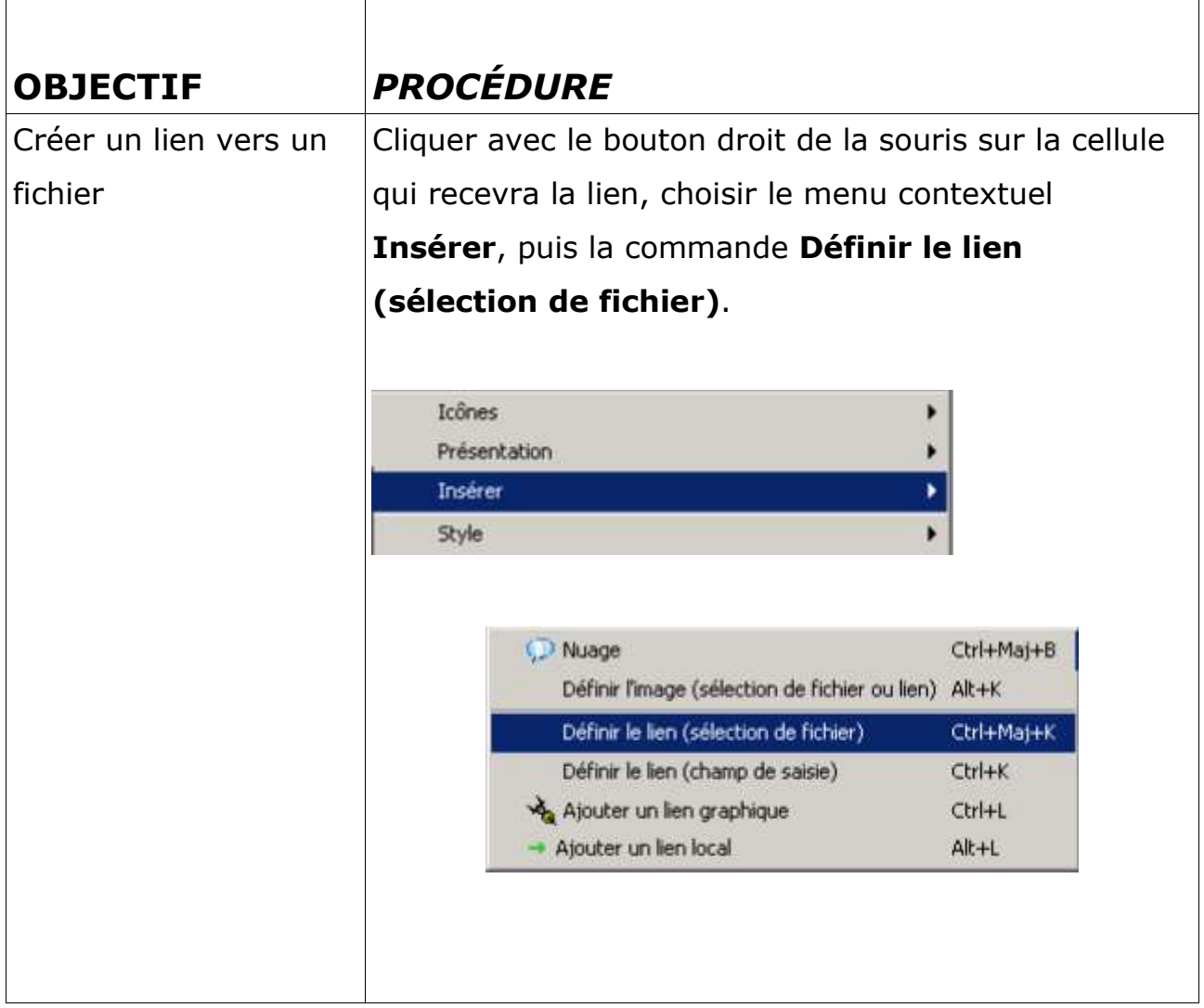

### **7. Créer un lien vers un fichier (suite)**

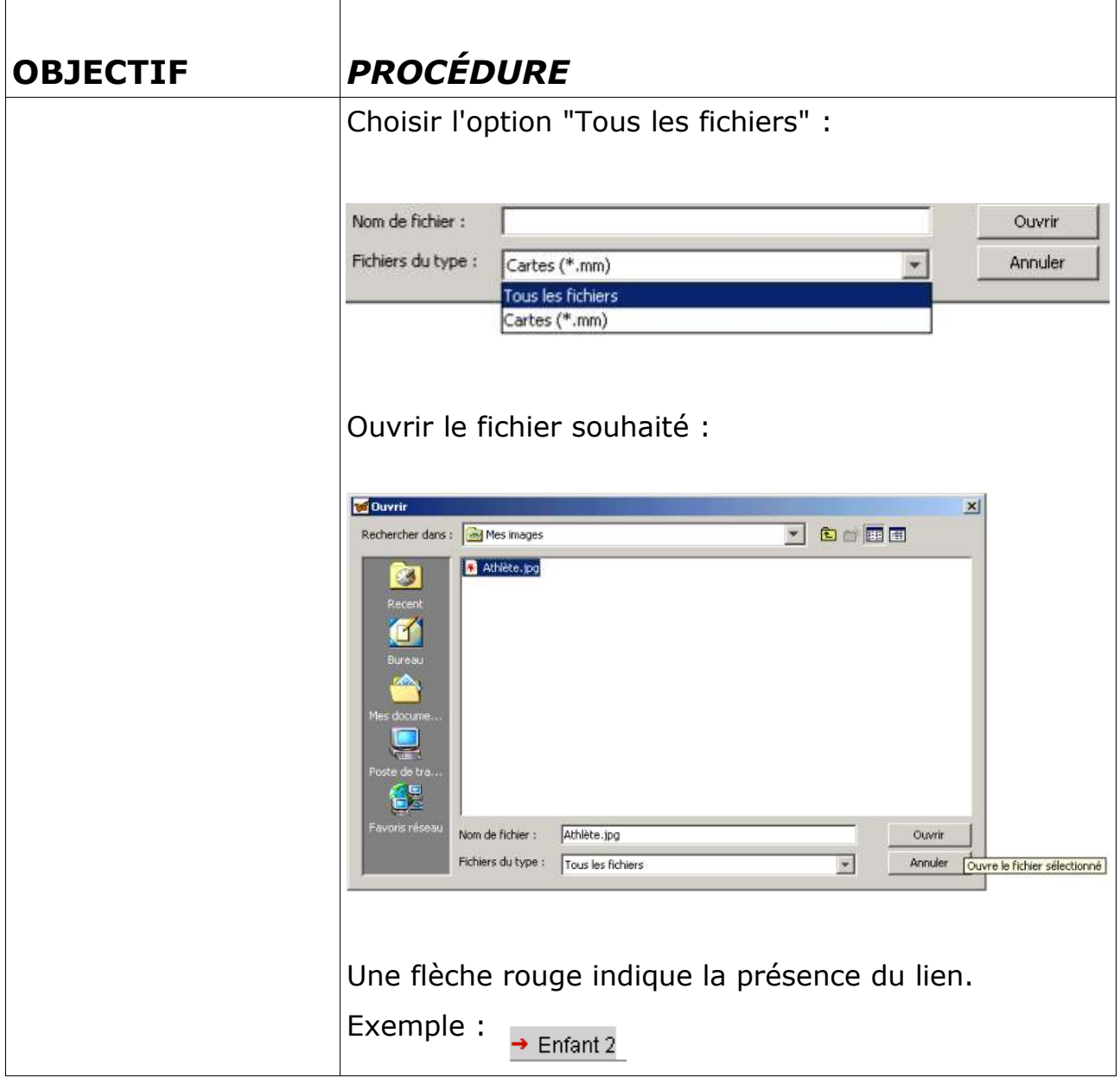

#### **8. Créer un lien vers une adresse**

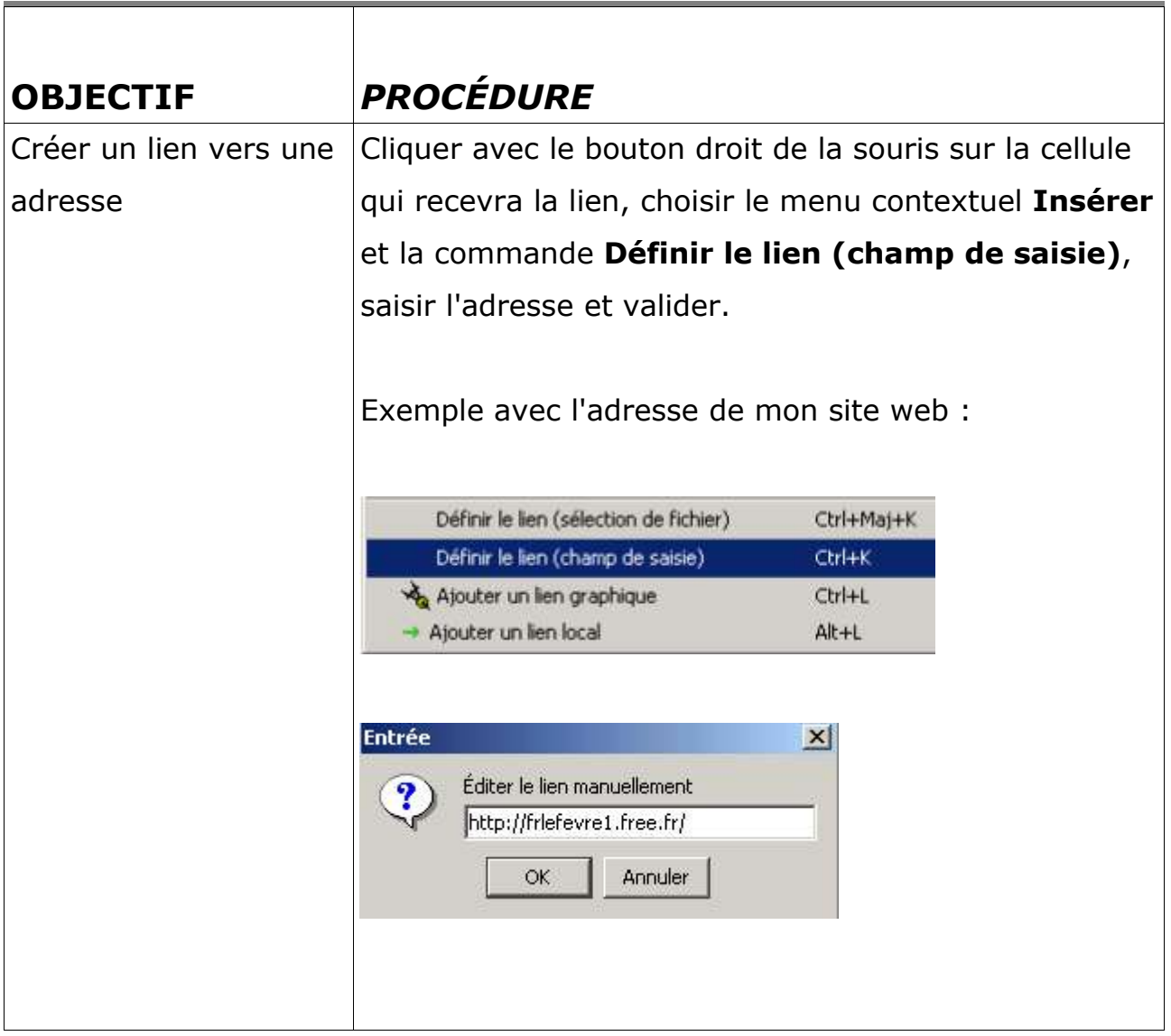

### **9. Créer un lien vers une adresse (suite)**

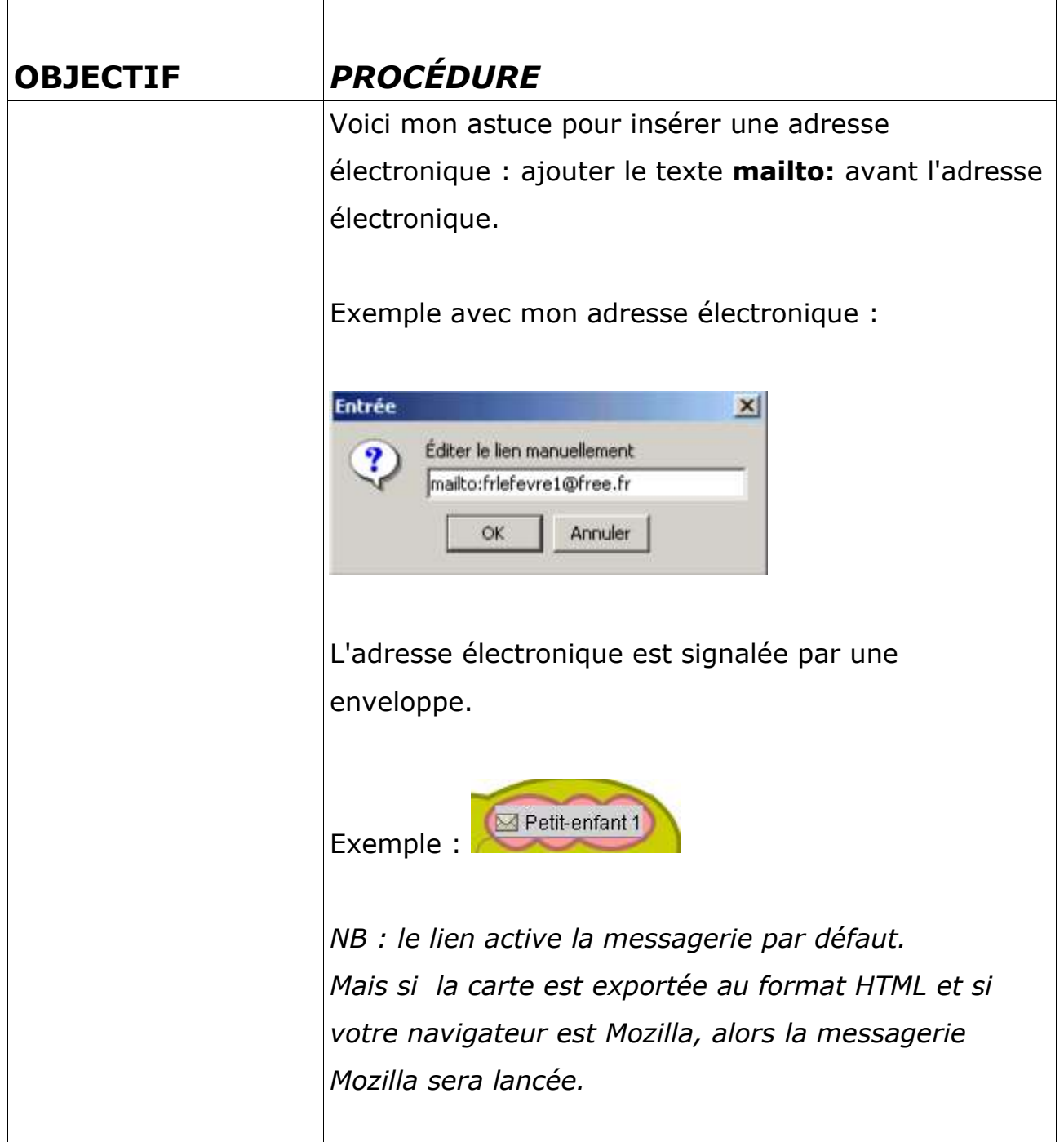

## **10. Insérer une image**

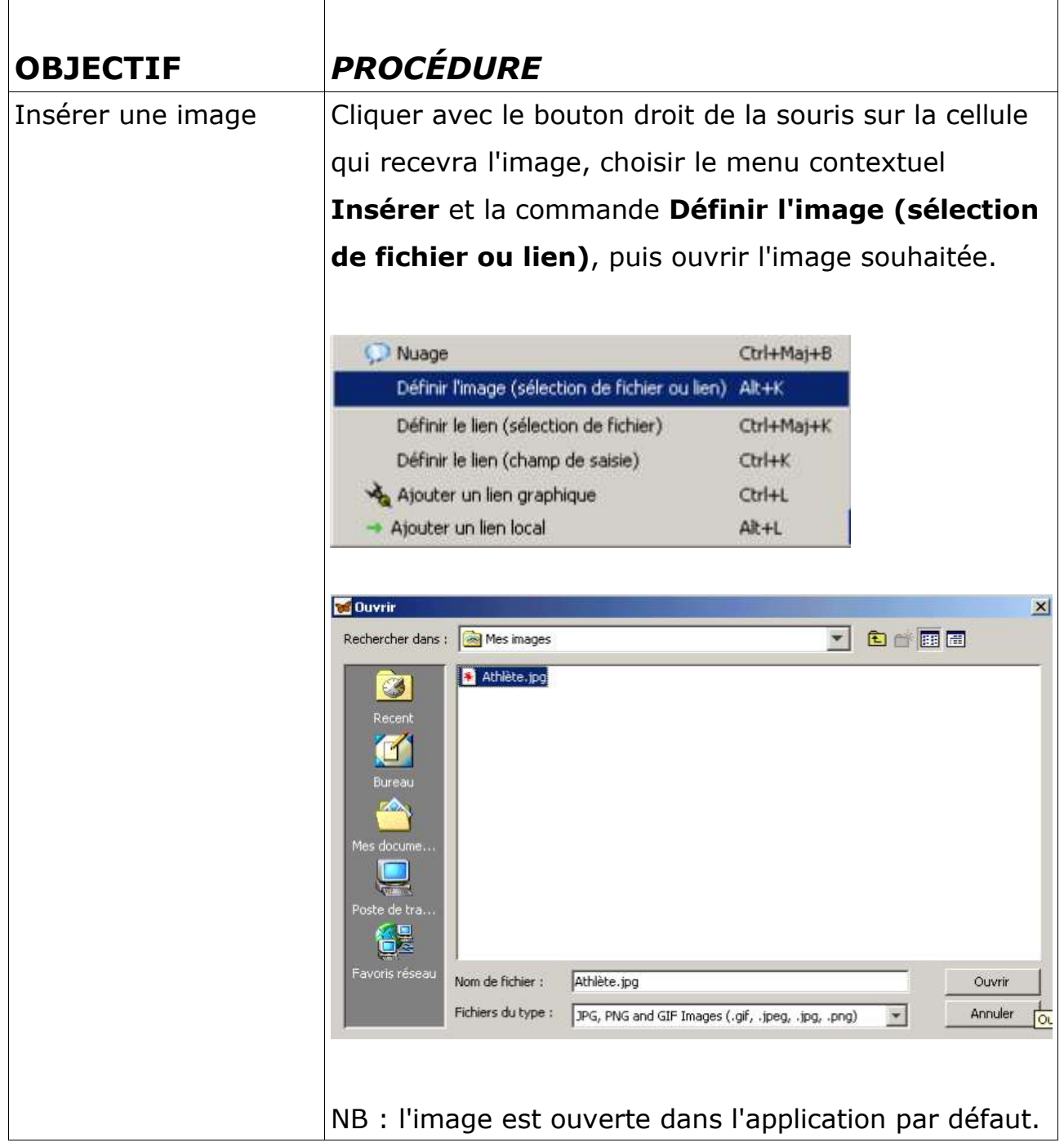

### **11. Insérer un dossier**

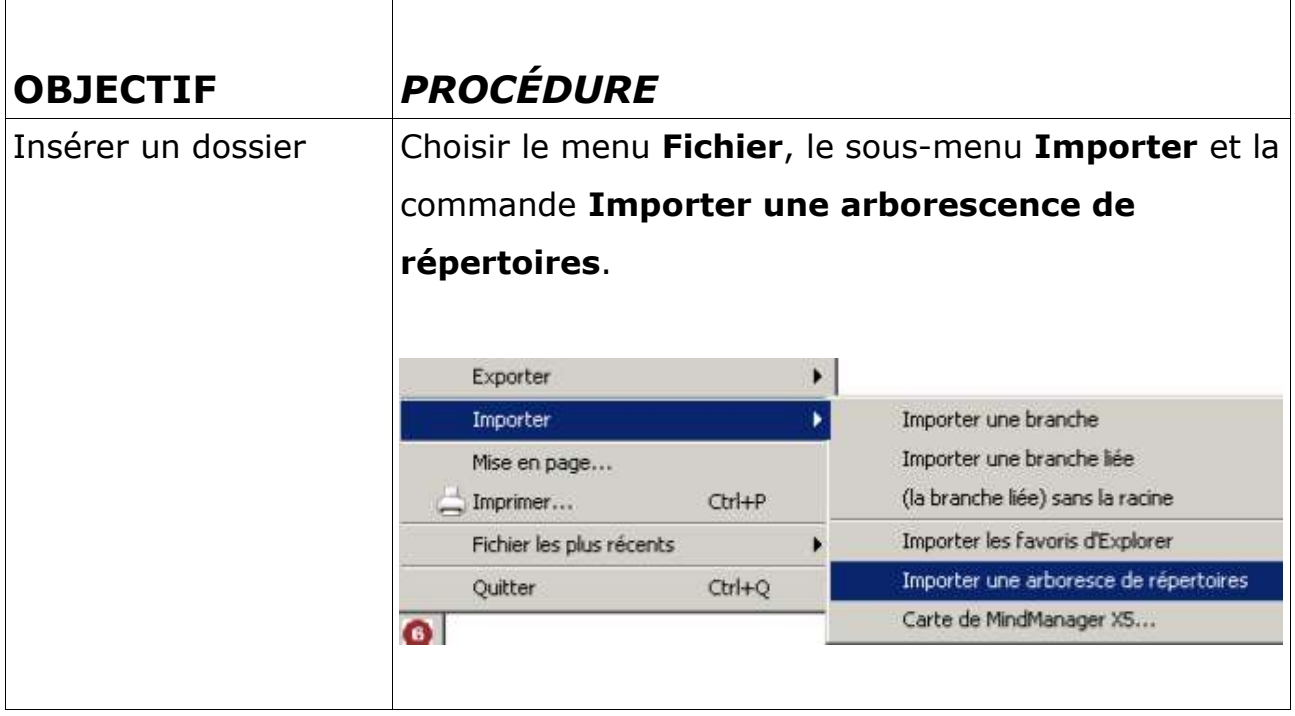

# **12. Insérer un dossier (suite)**

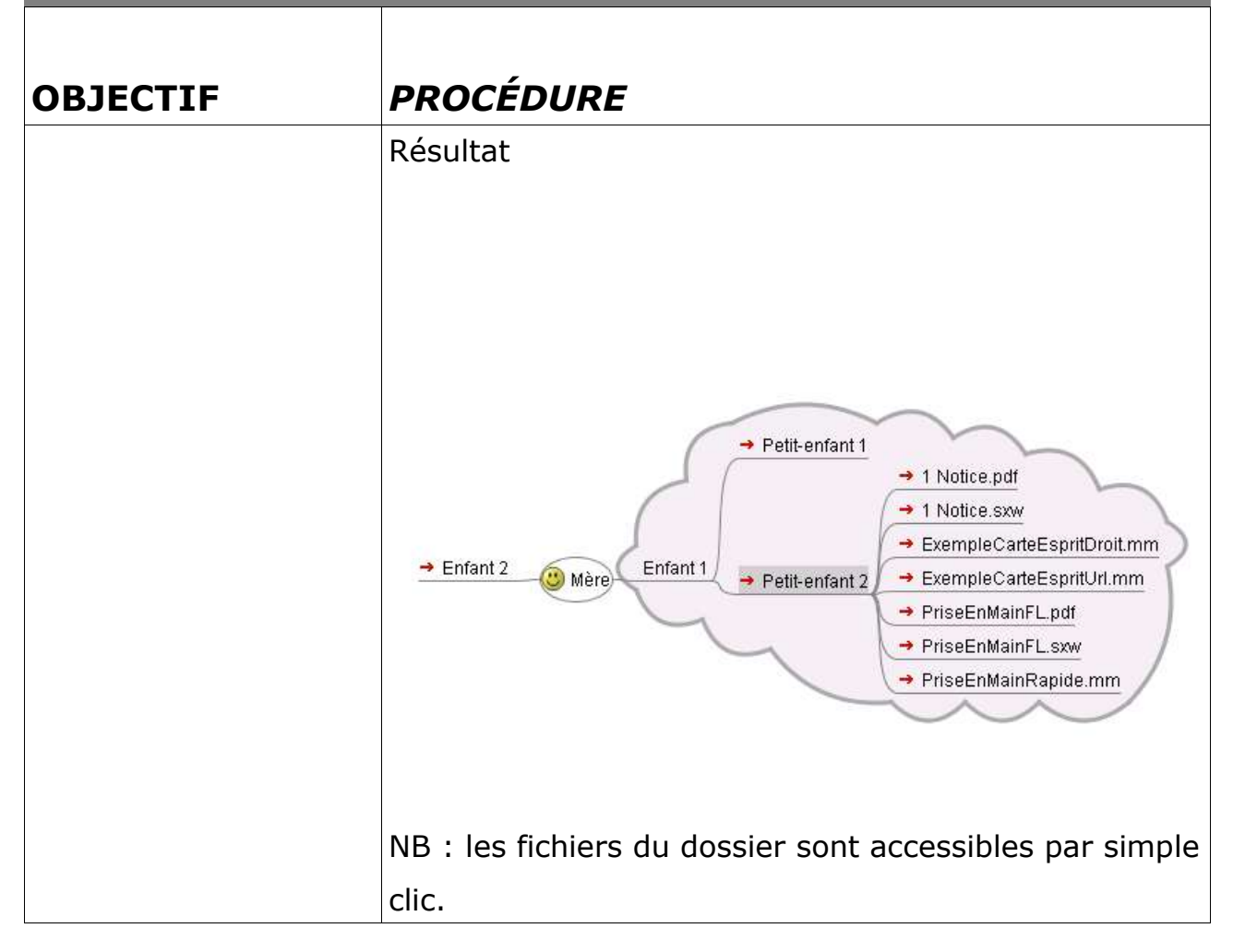

### **13.Exporter au format html**

 $\overline{\top}$ 

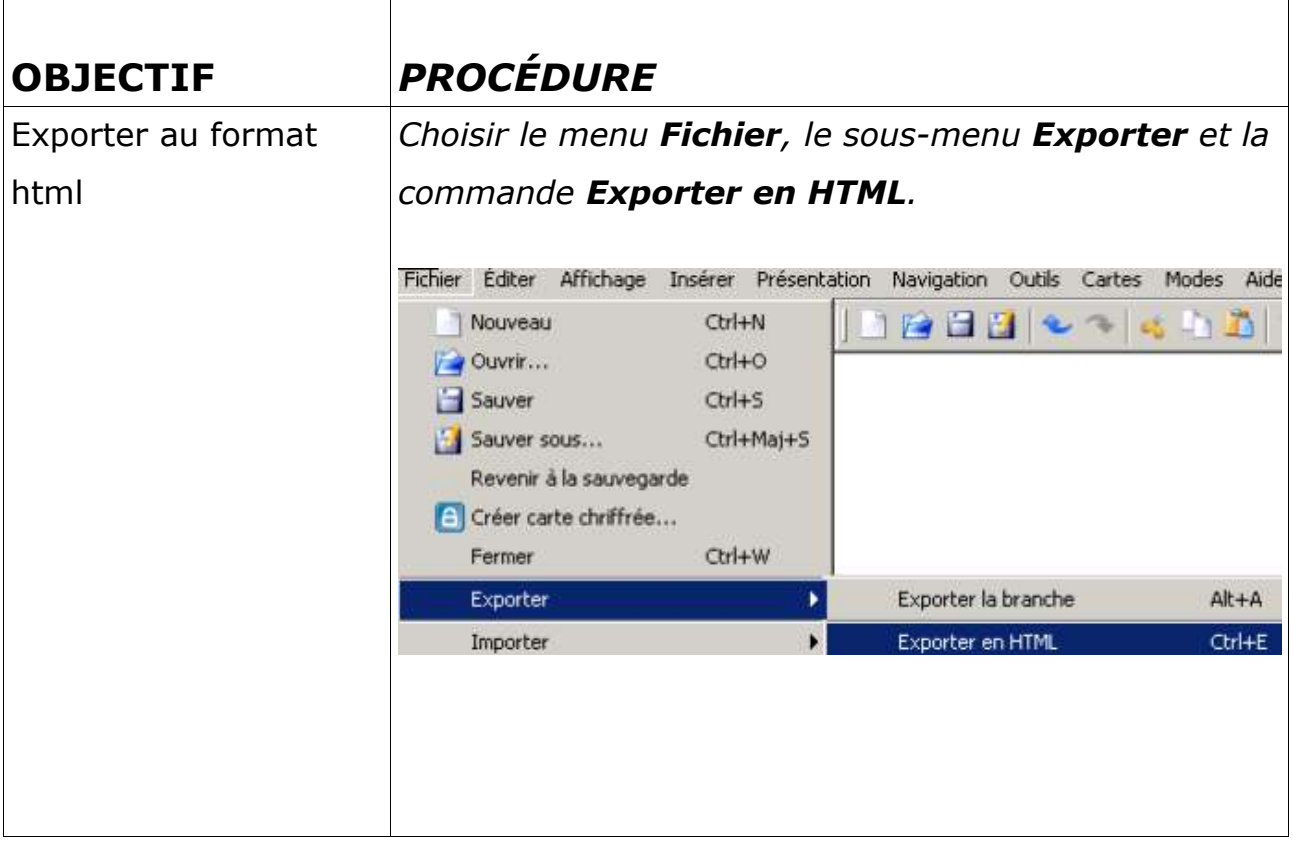

### **14.Exporter au format html (suite)**

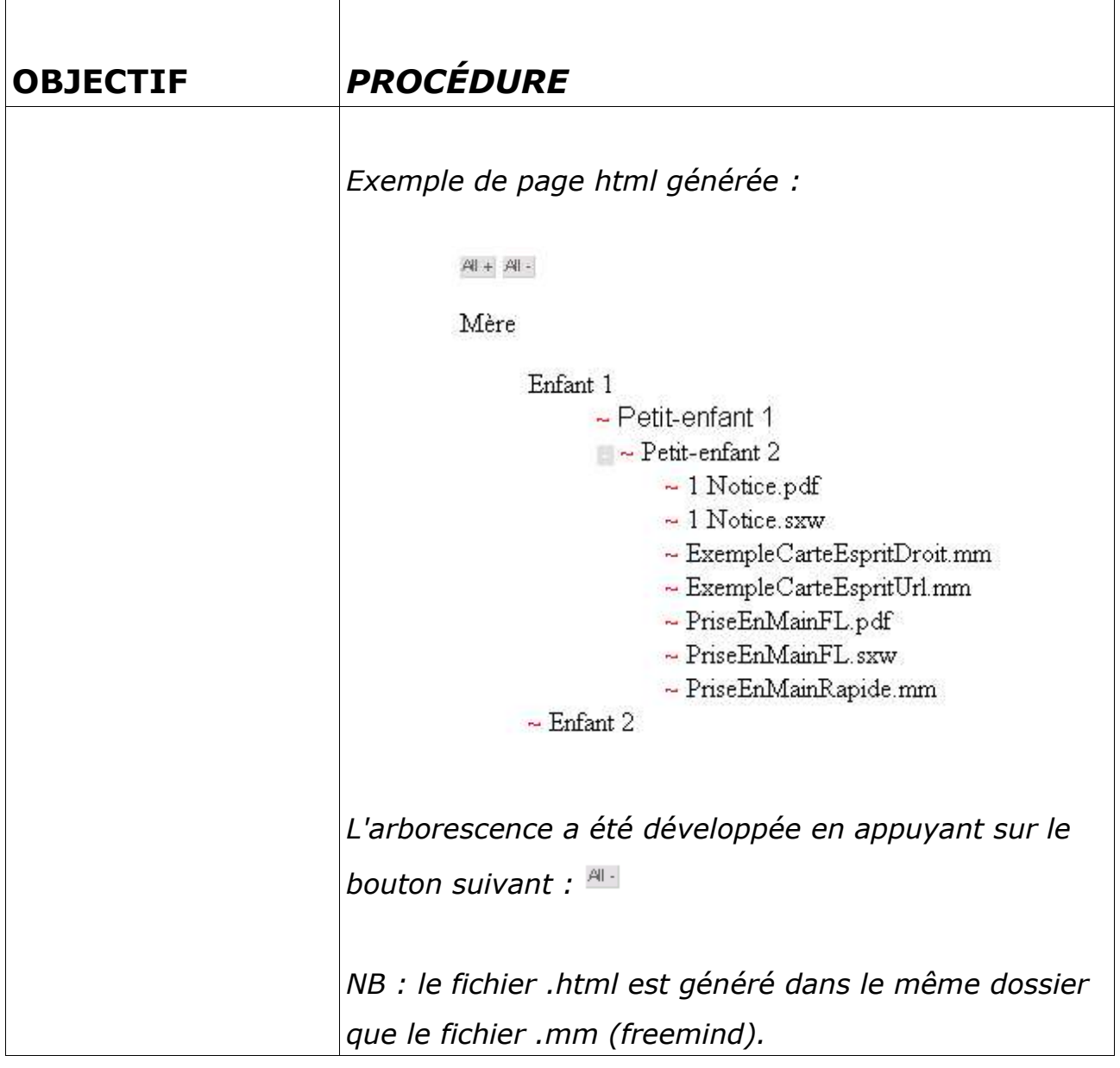

#### **15.Exporter au format pdf**

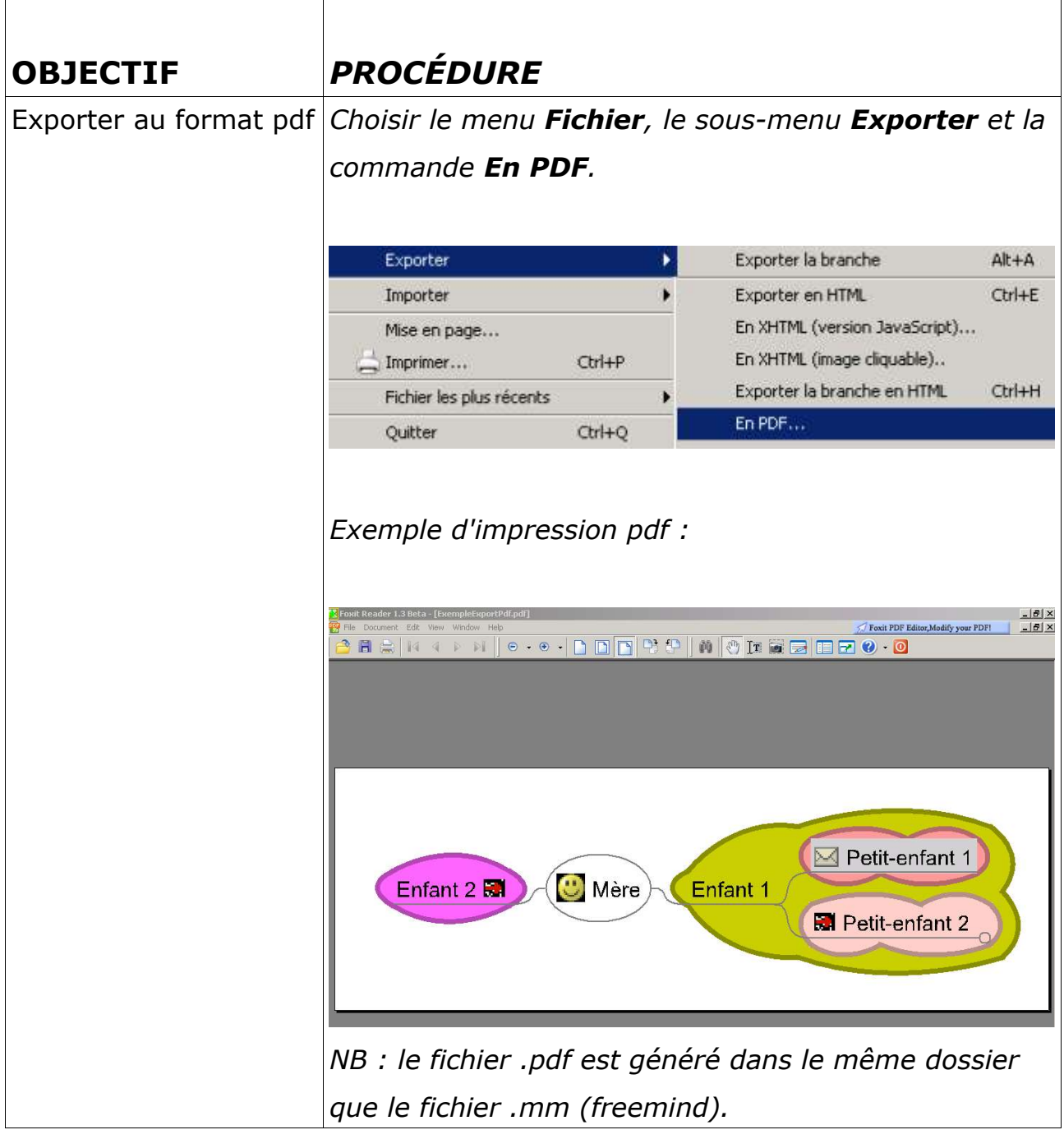

### **16. Notes diverses**

#### **Méthode intuitive :**

Cette prise en main a été faite par une approche intuitive du logiciel.

 $\overline{1}$ 

#### **Sélection automatique par pointage :**

Il suffit de pointer le curseur de la souris sur une cellule pour que celle-ci soit automatiquement sélectionnée.

**FILE** 

#### **Particularités de la version 8 de FreeMind :**

Tout est en **français**, sauf le menu Mode et la Documentation.

Boutons **Annuler** et **Refaire**.

Quelques nouvelles icônes dans la barre d'icônes.

Exportation au format **PDF**, **jpeg**, png ...

Possibilité de **copier la mise en forme**.

**Sélection des mots** (et non plus tout le champ de saisie).

Plantage de Freemind si trop d'applications connexes ouvertes. La solution consiste à tout réduire (sauf FreeMind).

Pour connaître toutes les nouveautés, se rendre à l'adresse suivante : http://freemind.sourceforge.net/docs/features/0\_8\_0/Features%200.8.0.html

> *François LEFEVRE, 13/09/05 frlefevre1@free.fr*